PVS Verwaltungsinformationssystem für Organisation, Personalhaushalt und Personalverwaltung Anleitungen

# Datensuche anhand von Textmustern

Version: 21.07.2017 Bearbeiter: Klopfer

Viele Funktionen des PVS bieten die Möglichkeit, die gewünschten Datensätze anhand von Textmustern aufzurufen; dabei wird ein vom Benutzer eingegebenes Suchmuster mit dem Inhalt des betreffenden Datenfeldes verglichen.

Beispiele:

- Funktionen Daten | Personen, Daten | Wiedervorlagen, Daten | Dienstposten, Daten | Haushaltstellen
- $\bullet$ Berichte Geschäftsverteilungsplan, Stellenbesetzung, Fortbildungsteilnahmen
- $\bullet$ Einige Berichte des Berichtsfundus
- $\bullet$ Der Abfrageassistent

Ein Textmuster kann einfach aus dem gesamten zu suchenden Inhalt des betreffenden Datenfeldes bestehen – damit werden nur Datenfelder gefunden, die exakt dem Textmuster entsprechen. Es gibt aber auch verschiedene Möglichkeiten, bestimmte Komponenten des Suchmusters als beliebig zu deklarieren oder auf eine gewisse Menge von Zeichen zu beschränken.

Im Folgenden werden einige zweckmäßige Methoden beschrieben.

## Verwendung von Platzhaltern für beliebige Zeichen

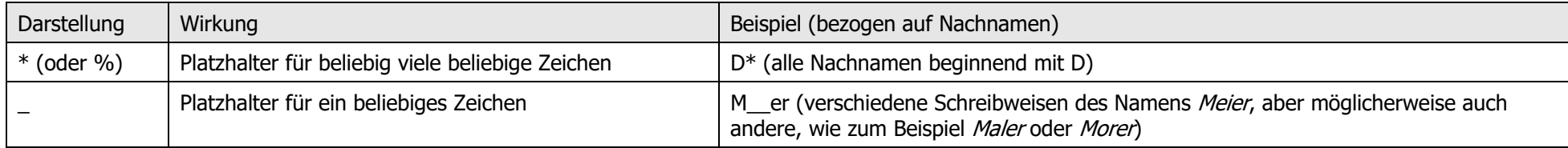

## Festlegung eines Wertebereiches für ein Zeichen

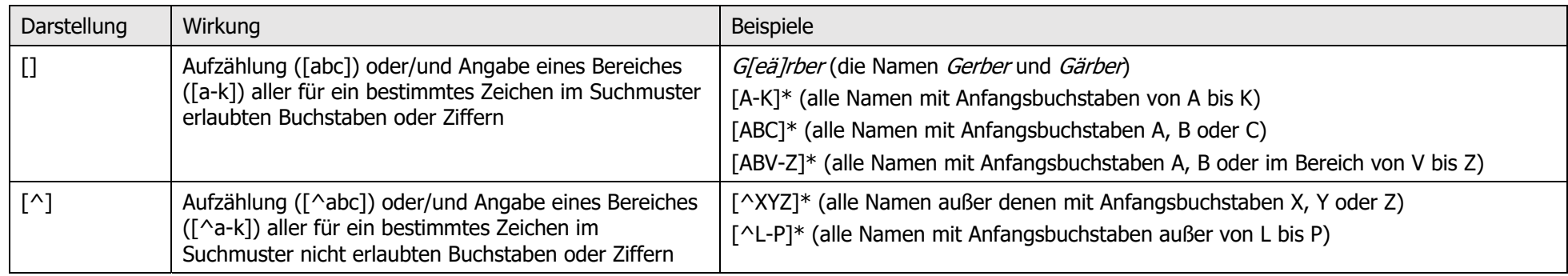

PVS Verwaltungsinformationssystem für Organisation, Personalhaushalt und Personalverwaltung Anleitungen

#### Hinweise zur Verwendung

In aller Regel wird nicht zwischen Groß- und Kleinschreibung unterschieden. Falls doch, so erhalten Sie in der Bedienungsmaske einen entsprechenden Hinweis.

An einigen Stellen des PVS wird dem vom Benutzer eingegebenen Suchmuster ein Platzhalter für beliebige Zeichen automatisch angehängt (und manchmal auch vorangestellt. Sie erkennen dies an dem Zeichen \*, das dem Eingabefeld vor- oder nachgestellt ist:

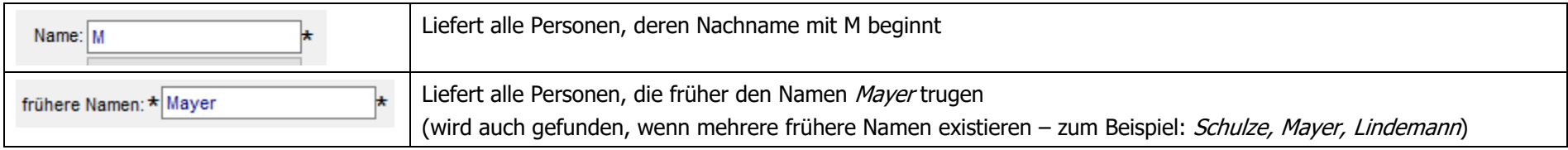

Wenn Sie nach Daten suchen, die eines der oben beschriebenen Sonderzeichen \*, %, , [, ^ oder ] enthalten, so schließen Sie das gewünschte Zeichen in eckige Klammern ein; dadurch verlieren diese Zeichen ihre spezifische Wirkung:

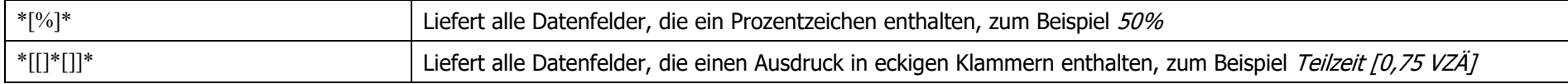

#### Prototyp: Angabe mehrerer unabhängiger Suchmuster

Ab PVS-Version 2017-07-22 können Sie eine wertvolle Erweiterung der bisherigen Möglichkeiten für die Datensuche anhand von Textmustern testen: Dann ist es möglich (zunächst nur für den Suchbegriff Nachname bei der Funktion Daten / Personen), mehrere Textmuster für die Suche anzugeben. Dabei bleiben die oben beschriebenen Regeln komplett erhalten; geben Sie statt einem einzigen Textmuster einfach mehrere in das Eingabefeld ein und trennen Sie diese jeweils durch ein Semikolon.

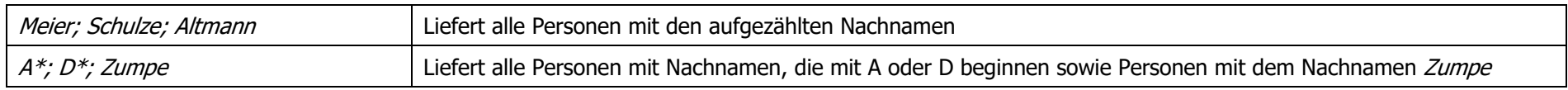